## Curved Roof Tutorial

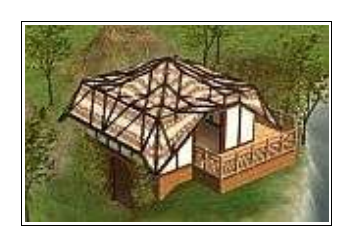

by MikeInside

## About this PDF Document

This tutorial is Copyrighted and greated by

Orginal tutorial can be found here

http://mikeinside.modthesims2.com/building/curvedroof/index.html

Other MikeInside's tutorials

http://mikeinside.modthesims2.com/tutorials.html

This PDF Document is greated by Bissela (bissela at gmail.com) NOTE!! I'm NOT the author off this tutorial.

PDF Document created with OpenOffice.org 1.1.4 (WIN32)

http://www.openoffice.org

There are reference's to other tutorials in this document.

Those reference's are marked as follows:

Text

Links to reference's will be at the end of the document.

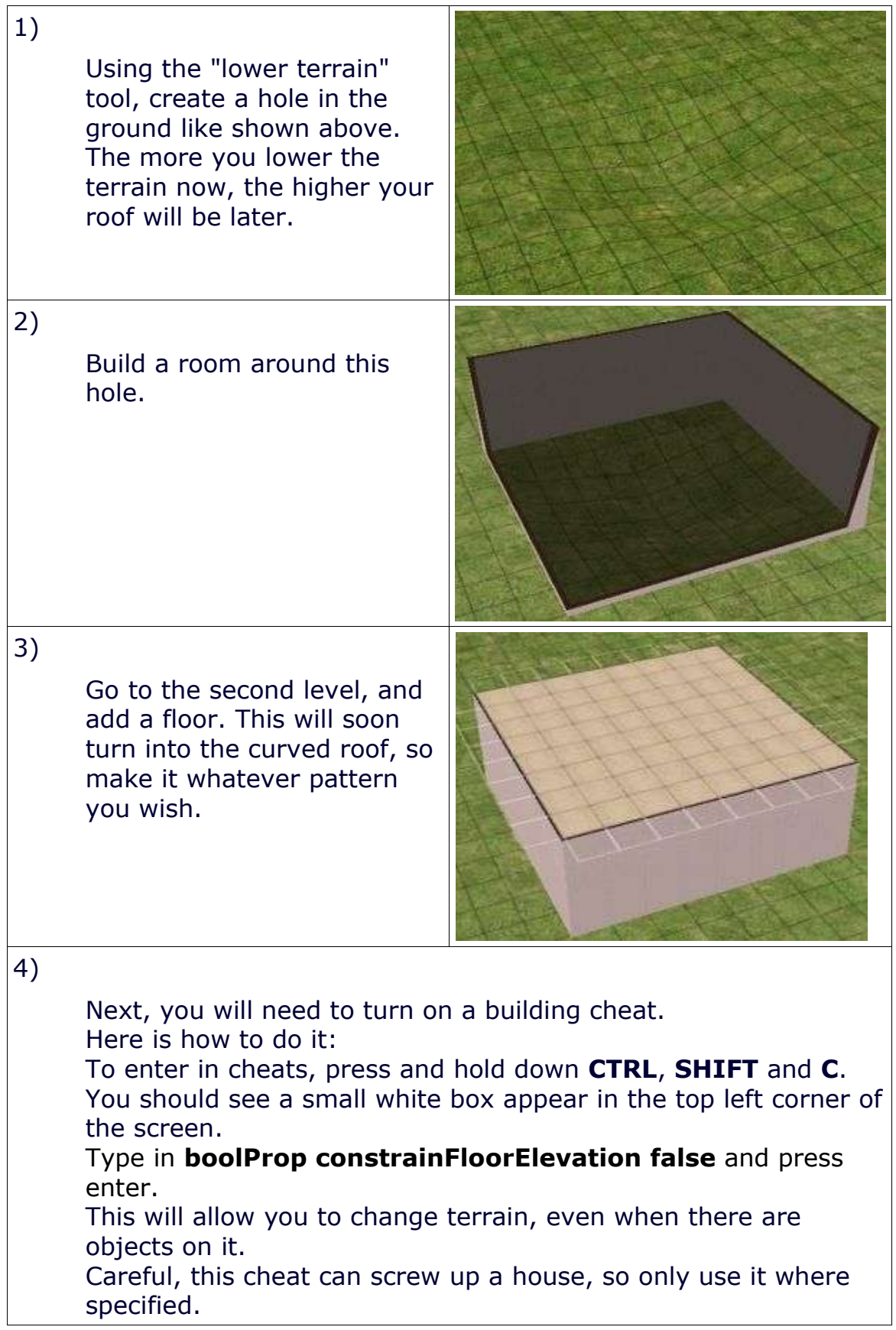

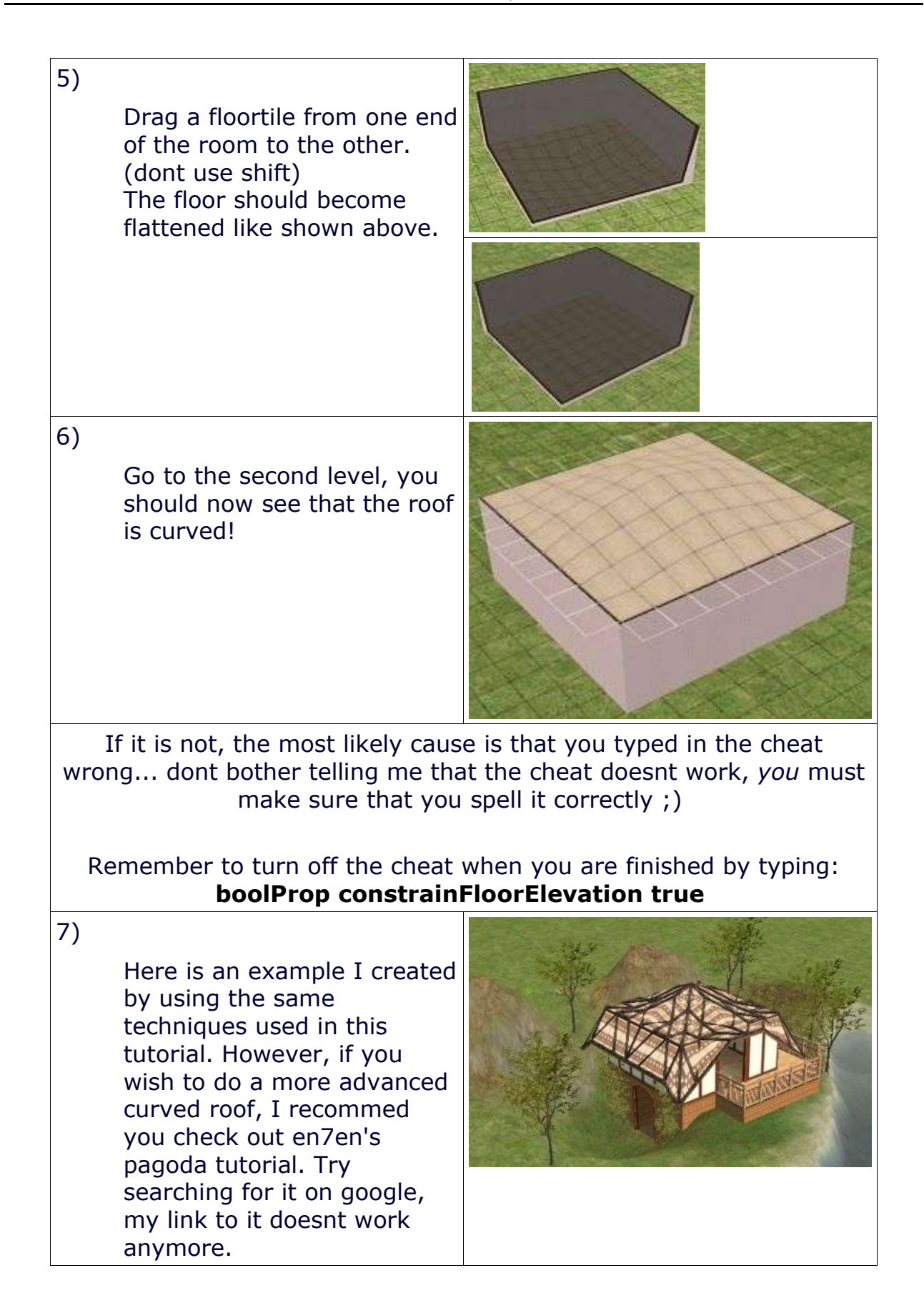

If you wish to add a curved roof to a house you have already done, follow this method:

1) Turn on the cheat

2) Lower the terrain under the house

3) Go to the second level, and drag the floortile across the roof to flatten it.

4) Go back to the first level, and use the "flatten terrain" tool across the whole house.

This will curve the roof.

If you want to see or download an example of a house that uses a curved roof, try taking a look at the Hobbit's Hole.

Reference links:

Hobbit's Hole http://mikeinside.modthesims2.com/houses/hobbitshole/index.html